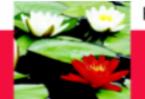

# Online Placement Supervision Log of Hours Instructions (Student)

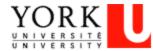

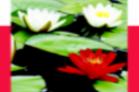

### Faculty of Liberal Arts & Professional Studies

### **On-Line Log of Hours Process**

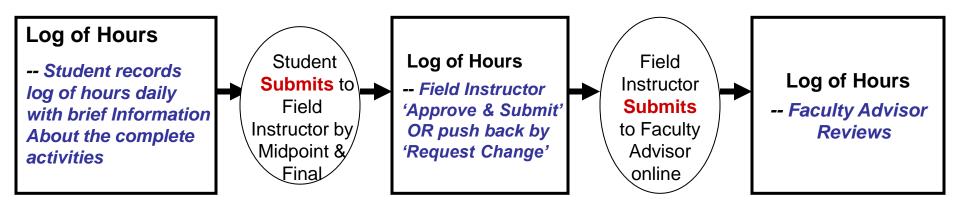

### Step one – Student Must Log the Hours Daily

- 1. Student must log into database **through Firefox** (<u>http://www.yorku.ca/laps/sowk</u>), and go to 'Log of Hours' tab
- 2. Student must Add hours, Date, and Activity information
- 3. Student '**Submit**' (button at bottom) the Log of Hours **before** they submit their *Midpoint Evaluation and Final Evaluation* to their Field Instructor

### Step two -- Field Instructor

 Field Instructor logs into the database → My Student → Review → Approve & Submit OR push back by selecting 'Request students to make necessary changes'

### Step three – Faculty Advisor

-- Faculty Advisor logs into database  $\rightarrow$  My Student  $\rightarrow$  **Review** (no input required)

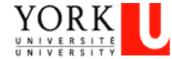

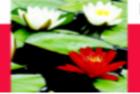

### Open Internet Browser through Firefox On Address Line Type: <u>http://www.yorku.ca/laps/sowk</u>

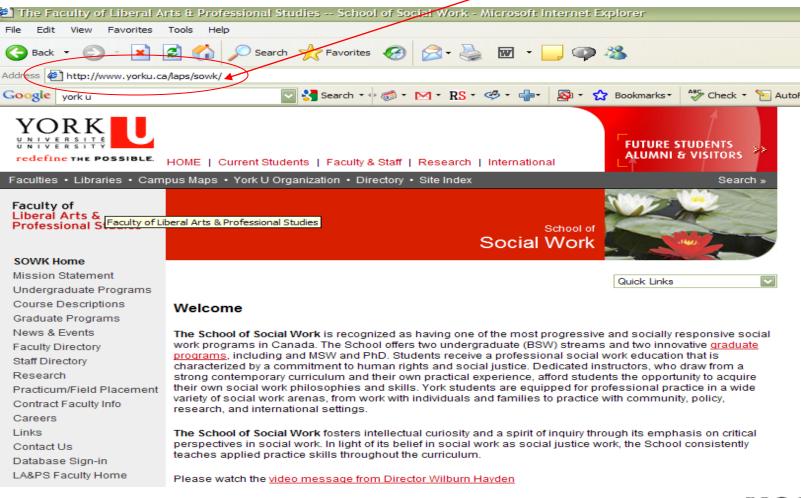

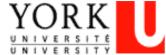

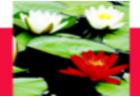

#### Faculty of Liberal Arts & Professional Studies

#### SOWK Home

Mission Statement Undergraduate Programs Course Descriptions Graduate Programs News & Events Faculty Directory Staff Directory Research Practicum/Field Placement Contract Faculty Info Careers Links Contact Us Database Sign-in LA&PS Faculty Home

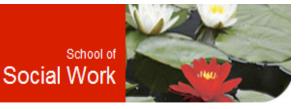

Quick Links

#### Welcome

The School of Social Work is recognized as having one of the most progressive and socially responsive social work programs in Canada. The School offers two undergraduate (BSW) streams and two innovative <u>graduate</u> <u>programs</u>, including and MSW and PhD. Students receive a professional social work education that is characterized by a commitment to human rights and social justice. Dedicated instructors, who draw from a strong contemporary curriculum and their own practical experience, afford students the opportunity to acquire their own social work philosophies and skills. York students are equipped for professional practice in a wide variety of social work arenas, from work with individuals and families to practice with community, policy, research, and international settings.

The School of Social Work fosters intellectual curiosity and a spirit of inquiry through its emphasis on critical perspectives in social work. In light of its belief in social work as social justice work, the School consistently teaches applied practice skills throughout the curriculum.

Please watch the video message from Director Wilburn Hayden

Click on "Database Sign In"

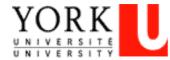

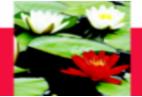

#### You will be directed to the SOWK Online Database Page. Select "Students" SOWKDB Online Welcome to School of Social Work School of Social Work Database Online Home Students Online Database Applications for School of Social Work include 5 sections Field Office Staffs Field Instructors Students Faculty Liaisons Field Office Staffs Field Instructors Faculty Liaisons FPLR

#### Field Office Staffs Contact Info

| Name           | Title                                       | WorkPhone                | Email             |  |
|----------------|---------------------------------------------|--------------------------|-------------------|--|
| Esther Ng      | Field Education Office Assistant            | (416) 736-2100 ext 20662 | estherng@yorku.ca |  |
| Sheryl Abraham | Assistant Field Education Coordinator (MSW) | (416) 736-2100 ext 33354 | sabraham@yorku.ca |  |
| Vina Sandher   | Field Education Manager                     | 4167362100 ext 39488     | vsandher@yorku.ca |  |
| Sasha Ramoutar | Assistant Field Education Coordinator (BSW) | 4167362100 ext 66320     | sramou@yorku.ca   |  |

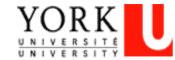

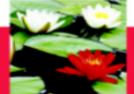

### This will bring you to the SOWK Online Database – Students Page.

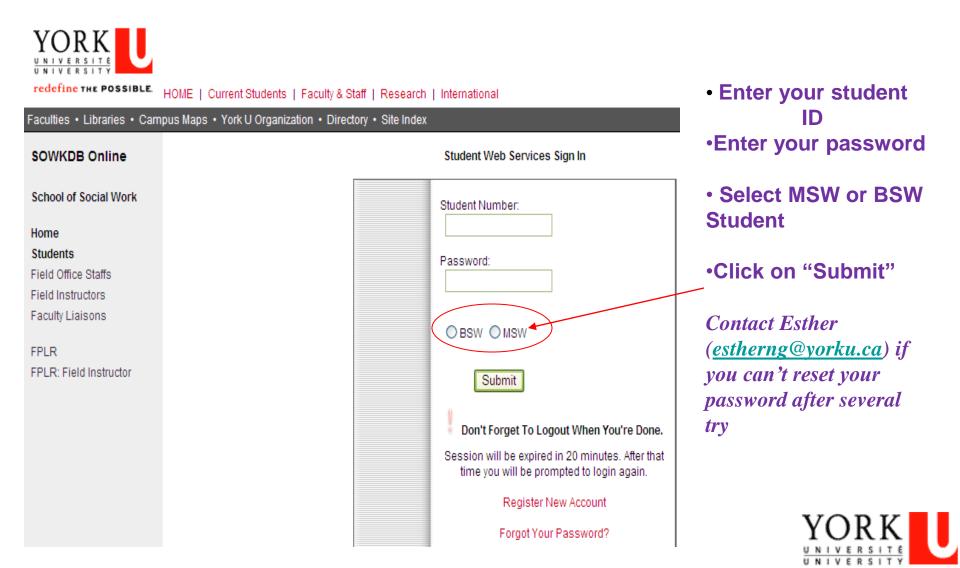

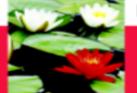

Faculty of Liberal Arts & Professional Studies

## **On-Line Log of Hours – Log In**

Once you login you will be directed to your student profile where you can see your contact information, academic information, program, emergency contact information and employment information etc.

|                     |                                                                    |                          |                 |                  |                   | LOGOUT                   |
|---------------------|--------------------------------------------------------------------|--------------------------|-----------------|------------------|-------------------|--------------------------|
| ONLINE SERVICES 🕨 👔 |                                                                    |                          |                 |                  |                   | logged in as FTest LTest |
| My Student Account: |                                                                    |                          |                 |                  |                   |                          |
|                     |                                                                    |                          |                 |                  |                   |                          |
| General Contact     | Academic Program Groups                                            | Emergency Contact        | Employment      | Security         |                   |                          |
| Student Number      | 123456789                                                          |                          |                 |                  | 💿 HELPFL          | IL LINKS                 |
| Last Name           | LTest                                                              |                          |                 |                  | School of Social  | Work                     |
| First Name          | FTest                                                              |                          |                 |                  | Current Student   | s                        |
| Initial             |                                                                    |                          |                 |                  | Registrar's Offic |                          |
| Gender              |                                                                    |                          |                 |                  | _                 |                          |
| Birthday            |                                                                    |                          |                 |                  | Agency Search     |                          |
|                     |                                                                    |                          |                 |                  | Privacy and Leg   | al                       |
|                     |                                                                    |                          |                 |                  |                   |                          |
|                     |                                                                    |                          |                 |                  |                   |                          |
| * required fields   | act Acadamia and Dragoner Co                                       | una data ara framilia Ol | udant Informati | an Ovetern (OLO) |                   |                          |
|                     | act, Academic and Program Gro<br>se information, please go to http |                          |                 | on system (SIS). |                   |                          |

#### If the information is incorrect, please change it through 'My Student Record'

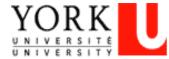

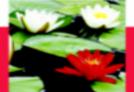

Scroll over and click on the 'Log of Hours' Tab; (MSW students will need to select your program at the drop down box when you scroll over to Log of Hours' Tab. Please make sure you have clicked on the correct program.

| ulues - Libranes - Campus | maps - Tork o organization - Directory - | - Olle Index |                   |                       |                  |              |
|---------------------------|------------------------------------------|--------------|-------------------|-----------------------|------------------|--------------|
| My Profile   My Course    | s   Placement Request   Learning         | Contract 🕨   | Mid-Point 🕨   F   | inal Evaluation 🕨 📋 I | Log of Hours 🕨   | Agency Sea   |
|                           |                                          |              |                   |                       |                  | LOGO         |
| WY ONLINE SERVICES 🕨 👔    |                                          |              |                   |                       |                  | logged in as |
| PLACEMENT SUPERVISIO      | IN LOG OF HOURS                          |              |                   |                       |                  |              |
|                           |                                          |              |                   |                       |                  |              |
|                           |                                          |              |                   |                       |                  |              |
| Student Name:             | Test Test Student Number:                | 987654321    | Field Instructor: | Zalina Mohamad        | Faculty Advisor: | Ftest Atest  |
| Placement:                | Testing Agency                           |              |                   |                       |                  |              |
| Total Placement Hours:    | Mid Point Request Hours:                 | 225          | Final Request Hou | rs: 450               |                  |              |
| Activity:                 |                                          |              |                   |                       |                  |              |
| Placement Date:           |                                          | Number of Ho | ours Worked:      |                       |                  |              |
|                           | Add Hours                                | U            | pdate Hours       |                       | Delete Hours     |              |

Please note: we use color code to identify your accumulative hours. Red -- Number of hours at Midpoint Evaluation Green -- Number of hours at Final Evaluation Blue -- Total hours at placement

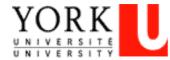

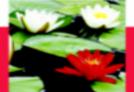

## **On-Line Log of Hours – Add Hours**

Add Hours or Entering new records: Click on the 'Add Hours' button to input new hours/records -- Type in 'Activity' field; click at the 'Placement Date' field and a drop down Calendar will allow you to select the date; Type in 'Number of Hours' field -- Click 'Add Hours' button to save the record This information will need to fill in Test Test Student Number: 987654321 Field Instructor: Zalina Mohamad Faculty Advisor: Student Name: Ftest Atest Testing Agency Placement: Total Placement Hours: 235 Mid Point Request Hours: 225 Final Request Hours: 450 Activity: Placement Date: Number of Hours Worked: Add Hours Update Hours Delete Hours Item # Activity Date Accumulative Hours Submit Status Program Hour MSWFT1 08/01/2014 40 MSW-W11-5350FT 3 Edit 3 Ν Pending 43 MSWFT2\_1 08/04/2014 7 Edit MSW-W11-5350FT N Pending Edit 44 MSW-W11-5350FT MSWFT3 08/05/2014 5 12 Ν Pending 24 Edit 175 MSW-W11-5350FT ť 09/08/2014 12 Ν Pending 176 Т2 12 36 Edit MSW-W11-5350FT 09/09/2014 Ν Pending 12 48 Edit 177 MSW-W11-5350FT ť3 09/10/2014 Ν Pending MSW-W11-5350FT t4 Edit 178 12 60 Ν Pending m alit MOW/WAA EDEOFT 00/40/0044 40 Dending

Please note: we use color code to identify your accumulative hours.

Red -- Number of hours at Midpoint Evaluation

Green -- Number of hours at Final Evaluation

Blue -- Total hours at placement

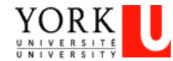

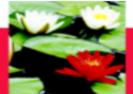

## **On-Line Log of Hours – Edit Hours**

40

### **Edit Hours:**

- -- Click on the 'Edit' (in red) next to the record that needs to be updated
- -- Make necessary change at 'Activity', 'Placement Date', or 'Number of Hours' fields
- -- Click 'Update Hours' button to save the changes

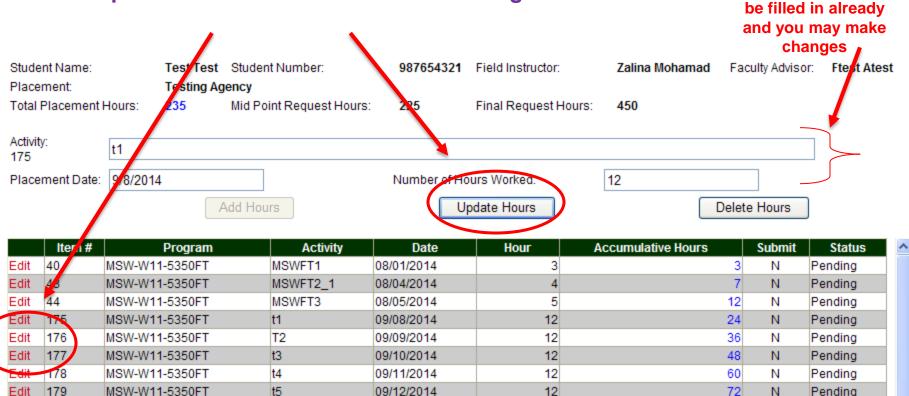

-----

Please note: we use color code to identify your accumulative hours.

1.0

Red -- Number of hours at Midpoint Evaluation

Green -- Number of hours at Final Evaluation

Blue -- Total hours at placement

100

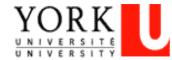

. .

This information will

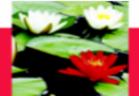

### **On-Line Log of Hours – Delete Hours**

| Student Name:<br>Placement: |             | Test Test<br>Testing Ag | Student Number:          | 98765432 <b>1</b> | Field Instructor:    | Zalina Mohamad     | Faculty Advisor | Ftest Atest |
|-----------------------------|-------------|-------------------------|--------------------------|-------------------|----------------------|--------------------|-----------------|-------------|
| Total Placement             | Hours:      | 235                     | Mid Point Request Hours: | 225               | Final Request Hours: | 450                |                 |             |
| Activity:<br>175            | t1          |                         |                          |                   |                      |                    |                 | ]           |
| Placement Date:             | 9/8/2014    | 1                       |                          | Number of Ho      | ours Worked:         | 12                 |                 |             |
|                             |             | -                       | Add Hours                |                   | pdate Hours          |                    | Delete Hours    |             |
|                             |             |                         |                          |                   |                      |                    |                 |             |
| Item #                      |             | Program                 | Activity                 | Date              | Hour                 | Accumulative Hours | Submit          | Status 🔥    |
| Edit 40                     | MSW-W1      | 1-5350FT                | MSWFT1                   | 08/01/2014        | 3                    |                    | 3 N             | Pending     |
| Edit 43                     | MSW-W1      | 1-5350FT                | MSWFT2_1                 | 08/04/2014        | 4                    |                    | 7 N             | Pending     |
| Edit 44                     | MSW-W1      | 1-5350FT                | MSWFT3                   | 08/05/2014        | 5                    |                    | 12 N            | Pending     |
| Edit 175                    | MSW-W1      | 1-5350FT                | t1                       | 09/08/2014        | 12                   |                    | 24 N            | Pending     |
| Edit 176                    | MSW-W1      | 1-5350FT                | T2                       | 09/09/2014        | 12                   |                    | 36 N            | Pending     |
| Edit 177                    | MSW-W1      | 1-5350FT                | t3                       | 09/10/2014        | 12                   |                    | 48 N            | Pending     |
| Edit 178                    | MSW-W1      | 1-5350FT                | t4                       | 09/11/2014        | 12                   |                    | 60 N            | Pending     |
| Edit 179                    | MSW-W1      | 1-5350FT                | t5                       | 09/12/2014        | 12                   |                    | 72 N            | Pending     |
|                             |             | · COCOFT                | 10                       | 0011510011        | 10                   |                    | <u>.</u>        | - "         |
|                             |             |                         | entify your accumulative | hours.            |                      |                    |                 |             |
| Red Number                  |             |                         |                          |                   |                      |                    |                 |             |
| Green Numb                  |             |                         | valuation                |                   |                      |                    |                 |             |
| Blue Total ho               | ours at pla | cement                  |                          |                   |                      |                    |                 |             |
|                             |             |                         |                          |                   |                      | -                  |                 |             |
|                             |             |                         |                          |                   |                      |                    |                 |             |
|                             |             | Cliat                   | on the (Edit?            | (in rod)          | nove to the          | record that        | noodo t         | a ha        |

Delete Hours -- Click on the 'Edit' (in red) next to the record that needs to be deleted Click 'Delete Hours' button to delete the record YORK

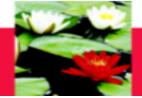

### Faculty of Liberal Arts & Professional Studies

### **On-Line Log of Hours – Submitting Hours**

|      |     |                 |          |            | Accumulative<br>Hours: | 228 |   |         |
|------|-----|-----------------|----------|------------|------------------------|-----|---|---------|
| Edit | 160 | MSW-F09-5350-Y2 | t20      | 10/10/2014 | 12                     | 228 | N | Pending |
| Edit | 159 | MSW-F09-5350-Y2 | t19      | 10/09/2014 | 12                     | 216 | N | Pending |
| Edit | 158 | MSW-F09-5350-Y2 | t18      | 10/08/2014 | 12                     | 204 | N | Pending |
| Edit | 157 | MSW-F09-5350-Y2 | t17      | 10/07/2014 | 12                     | 192 | N | Pending |
| Edit | 156 | MSW-F09-5350-Y2 | t16      | 10/06/2014 | 12                     | 180 | N | Pending |
| Edit | 155 | MSW-F09-5350-Y2 | t15      | 09/26/2014 | 12                     | 168 | N | Pending |
| Edit | 154 | MSW-F09-5350-Y2 | t14      | 09/25/2014 | 12                     | 156 | N | Pending |
| Edit | 153 | MSW-F09-5350-Y2 | t13      | 09/24/2014 | 12                     | 144 | N | Pending |
| Edit | 152 | MSW-F09-5350-Y2 | t11      | 09/23/2014 | 12                     | 132 | N | Pending |
| Edit | 151 | MSW-F09-5350-Y2 | t10      | 09/22/2014 | 12                     | 120 | N | Pending |
| Edit | 150 | MSW-F09-5350-Y2 | t9       | 09/18/2014 | 12                     | 108 | N | Pending |
| Edit | 149 | MSW-F09-5350-Y2 | t8       | 09/17/2014 | 12                     | 96  | N | Pending |
| Edit | 148 | MSW-F09-5350-Y2 | t7       | 09/16/2014 | 12                     | 84  | N | Pending |
| Edit | 147 | MSW-F09-5350-Y2 | t6       | 09/15/2014 | 12                     | 72  | N | Pending |
| Edit | 146 | MSW-F09-5350-Y2 | t5       | 09/12/2014 | 12                     | 60  | N | Pending |
| Edit | 145 | MSW-F09-5350-Y2 | T4       | 09/11/2014 | 12                     | 48  | N | Pending |
| Edit | 144 | MSW-F09-5350-Y2 | T3       | 09/10/2014 | 12                     | 36  | N | Pending |
| Edit | 143 | MSW-F09-5350-Y2 | T2       | 09/09/2014 | 12                     | 24  | N | Pending |
| Edit | 142 | MSW-F09-5350-Y2 | testing1 | 09/08/2014 | 12                     | 12  | N | Pending |

<

Please note: we use color code to identify your accumulative hours.

Red -- Number of hours at Midpoint Evaluation

Green -- Number of hours at Final Evaluation

Blue -- Total bours at placement

Submit Mid Point Log of Hours

Submit Final Log of Hours

Keep logging the hours daily, when the number of hour reaches Mid Point (e.g. 225 hours for required 450 placement hours of MSW Part Time Program) Click 'Submit Mid Point Log of Hours' button at the bottom to submit to the Field Instructor. AFTER submission, records of hours CANNOT be edited

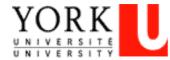

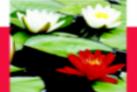

### **On-Line Log of Hours – Highlights**

- After student submits the Log of Hours, Field Instructor and Faculty Advisor will receive a notification email to review the submitted Hours
- Field Instructor will 'Approve' or 'Push back' to student IF Field Instructor is asking student to make changes in their Log of Hours.
- Student should also submit the Mid Point Evaluation to Field Instructor for Rating.
- When student completes the required placement hours (e.g. MSW Part Time Program student, will need to finish 450 placement hours); student will submit the Final Log of Hours by clicking the 'Submit the Final Log of Hours' button at the bottom.
- Student will also submit the Final Evaluation to the Field Instructor for Rating.
- IF student log their hours & submits online, no need to submit hardcopy of Log of Hours anymore.

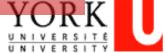

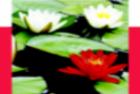

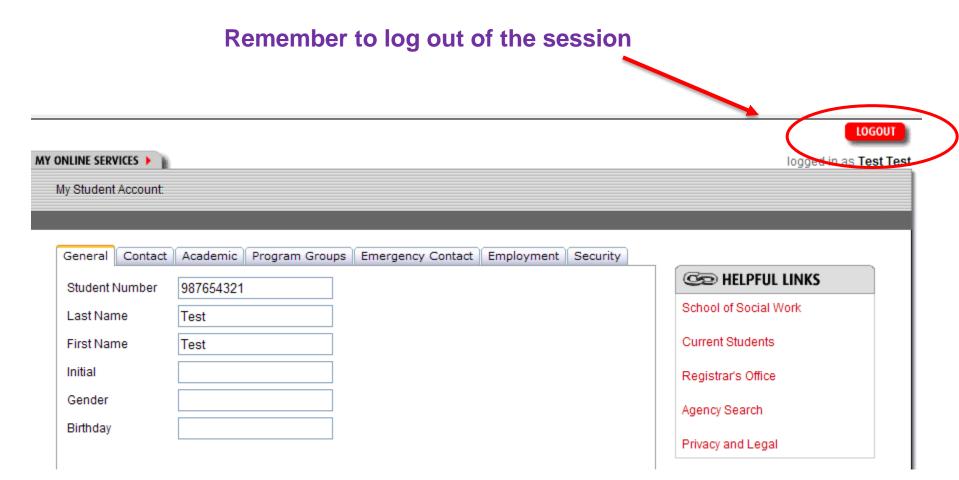

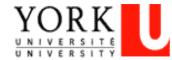

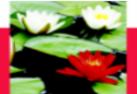

### This screen will appear when you log-out

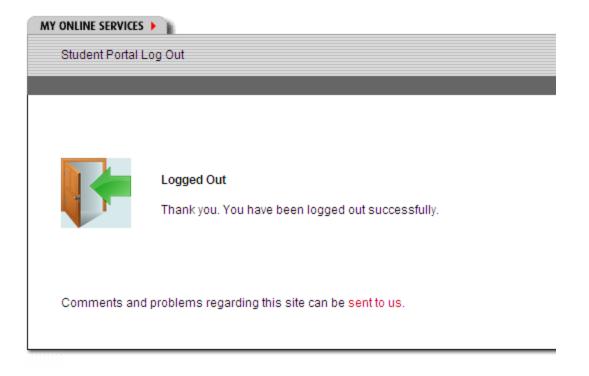

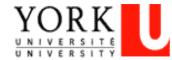

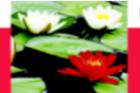

## **Trouble-Shooting and Help?**

Any questions on the database

**Please contact** 

**Esther Ng** 

Email: <a href="mailto:estherng@yorku.ca">estherng@yorku.ca</a>

Phone: 416-736-2100, ext. 20662

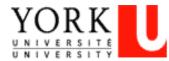